# **PROYECTO DE SOFTWARE**

Cursada 2021

# TEMAS DE HAT TEMAS DE HOY

- Repaso Entornos virtuales, Flask y Sesiones
- Acceso a Bases de Datos.
- ORM

# REPASOENTORNOSVIRTUALES REPASO ENTORNOS VIRTUALES

- Multiples versiones del lenguajes.
- Multiples versiones de librerías.
- Requerimientos mínimos.

# REPASOENTORNOSVIRTUALES REPASO ENTORNOS VIRTUALES

Comando útiles:

virtualenv entornoProyecto source entornoProyecto/bin/activate deactivate pip freeze > requirements.txt

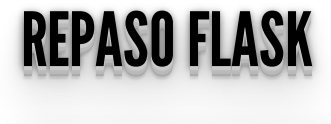

```
from flask import Flask, render template, request
app = Flask( name )pos_equipos = {"River" : "Campeón", 
                "Boca": "Sub Campeón",
                 "Gremio": "Semi finalista",
                 "Palmeiras": "Semi finalista"}
@app.route("/")
def index():
    return render template ("index.html",
contenido="mundo"\overline{)}@app.route("/equipos")
def equipos():
    return render template("equipos.html",
contenido=pos_equipos)
@app.route("/agregar", methods=["POST"])
def agregar():
     equipo = request.form.get("equipo")
     posicion = request.form.get("posicion")
     pos_equipos[equipo] = posicion
    return render template("equipos.html",
```

```
contenido=pos_equipos)
```
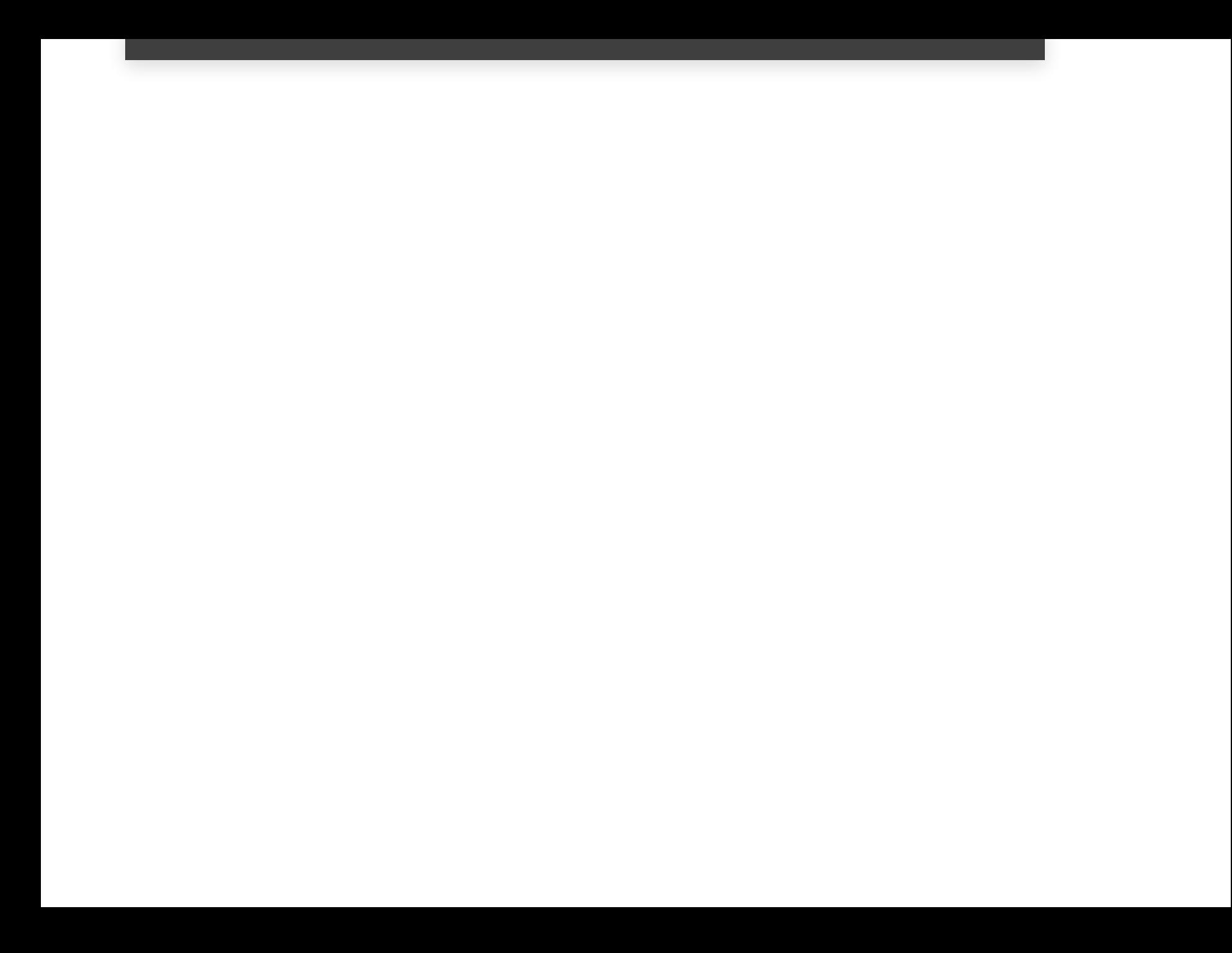

# FLASK FLASK

- Herencia
- layout.html

```
<!DOCTYPE html>
<html lang="es">
     \langle head \rangle <title>Ejemplo Proyecto</title>
      </head>
      <body>
         \overline{\text{th1>}} {% block heading %} {% endblock %}</h1>
          {% block contenido %}
          {% endblock %}
      </body>
\langle/html>
```
# FLASK FLASK

- Formularios
- equipos.html

```
{% extends "layout.html"%}
{% block heading%}
     <h1> Posiciones 2018 </h1>
{% endblock %}
{% block contenido %}
         \langle 11 \rangle {% for equipo in contenido %}
             \langle 1i \rangle{{equipo}} </li>
          {% endfor %}
         \langle/ul> <form action="{{ url_for('agregar')}}"
method="post">
          <input type="text" name="equipo"
placeholder="Ingrese un equipo">
          <input type="text" name="posicion"
placeholder="Ingrese la posicion">
          <button>Enviar</button>
         \langle/form\rangle <a href="{{url_for('index')}}"> Volver al inicio
\langlea>
{% endblock %}
```
# REPASANDO: MANEJODESESIONES REPASANDO: MANEJO DE SESIONES

- ¿Qué es una sesión?
- ¿Porqué son necesarias?
- ¿Qué son las cookies?
- ¿Para qué sirven las cookies?
- ¿Dónde se alojan las cookies?
- ¿Dónde se aloja la sesión?

# **DE NUEVO: ¿DÓNDE SE ALOJA LA SESIÓN EN FLASK?**

- Depende...
- Tradicionalmente (en lenguajes como PHP) la sesión es almacenada en un archivo en el servidor, el cliente guarda una cookie que SÓLO posee el sessionID para identificarla.

# SESIONES EN LEUSIJ SESIONES EN FLASK

- Por defecto Flask usa sesiones basadas en cookies (**session cookie**).
- La información de sesión se almacena **en el cliente** en una cookie rmada con una **secret key**.
- Cualquier modificación a la cookie queda invalidada por su firma. Pero es **visible en todo momento** en el cliente.
- No es aconsejable guardar información sensible en una session cookie.

Veamos una de estas sesiones en **[http://localhost:5000/iniciar\\_sesion](http://localhost:5000/iniciar_sesion)** decodificadas con <u>https://github.com/noraj/flask-session-cookie-</u> **manager**

# SESIONESENFLASK- FLASK-SESSION SESIONES EN FLASK - FLASK-SESSION

- Flask posee extrensiones como **Flask-Session** que permiten un mejor manejo de las sesiones.
- Con Flask-Session podemos elegir diferentes lugares donde almacenar la sesión en el servidor:
	- **n** redis
	- **n** memcached
	- **lesystem**
	- **mongodb**
	- sqlalchemy
- Se instala con pip: **pip3 install Flask-Session**.

# USO DE LEVON-SESSION USO DE FLASK-SESSION

```
from flask_session import Session
# Configuración inicial de la app
app = F\overline{l}ask( name
app.config.from object(Config)
#Server Side session
app.config['SESSION_TYPE'] = 'filesystem'
Session(app)
```
• Modifiquenos la app y veamos de nuevo... **[http://localhost:5000/iniciar\\_sesion](http://localhost:5000/iniciar_sesion)**

Referencias:

- Sesiones en flask: <u>https://overiq.com/flask-101/sessions-in-flask/</u>
- Flask-Session: **[https://ask-session.readthedocs.io/en/latest/](https://flask-session.readthedocs.io/en/latest/)**

# **ACCEDIENDO A BASES DE DATOS**

# LENGUAJESQL (STRUCTUREDQUERYLANGUAGE) LENGUAJE SQL (STRUCTURED QUERY LANGUAGE)

- Sentencias insert, update, select, etc....
- Ejemplos:
	- select \* from tabla where condición
	- insert into tabla (campos) values (valores)
	- update tabla set campo1='valor1' where condición

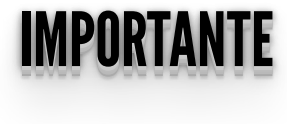

# **MySQL:** motor de base de datos

**SQL:** lenguaje de consulta

# MISQL - MANIADD MYSQL - MARIADB

- El archivo más importante de MySQL es su configuración que la encontramos en /etc/mysql/my.cnf
- Por defecto el log esta deshabilitado por cuestiones de performance.
- · Ejemplos de configuración avanzados: /usr/share/doc/mysqlserver-5.1/examples

# **Consejos**

- Habilitar los logs de la manera más descriptiva posible
- Instalar alguna aplicación que nos permita acceder de manera menos complicada a la base de datos como **[PhpMyAdmin](https://sql.proyecto2019.linti.unlp.edu.ar/)**

# <u>MIAGE</u> **MYSQL**

Habilitar el Log de todas las transacciones:

- general\_log\_file = /var/log/mysql/mysql.log
- general  $log = 1$

Loguear consultas lentas y sin índices:

- $log_s$ low\_queries = /var/log/mysql/mysql-slow.log
- long\_query\_time = 2
- log-queries-not-using-indexes

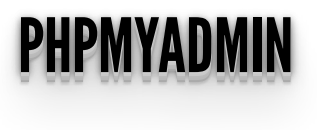

- $\bullet$  Interfaz de Administración de la Base de Datos MySQL
- Podemos exportar e importar a varios formatos

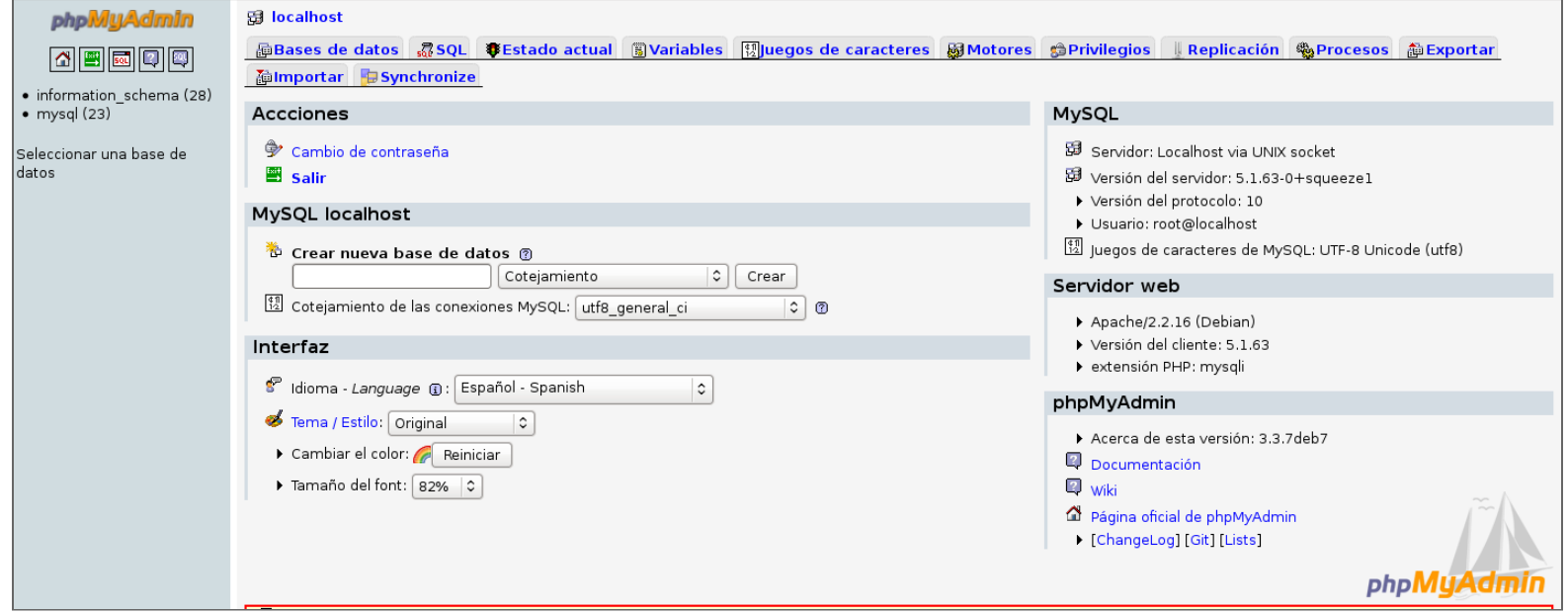

- Sitio oficial: [http://www.phpmyadmin.net](http://www.phpmyadmin.net/)
- PhpMyAdmin de la cátedra: **<https://sql.proyecto2021.linti.unlp.edu.ar/>**

# ACCESOABBDD– MYSQL ACCESO A BBDD – MYSQL

Vamos a acceder a través de pymysql.

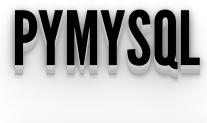

```
from flask import Flask, render template, request, session
from flask session import Session
import pymysql
app = Flask( name )app.config["SESSION PERMANENT"] = False
ap. config["SESSION<sup>-</sup>TYPE"] = "filesystem"
Session(app)
@app.route("/")
def index():
    return render template ("index.html")
def connection():
    db conn = pymysql.connect(
         host="localhost",
         user="proyecto2021",
         password="proyecto2021",
         db="proyecto2021",
         cursorclass=pymysql.cursors.DictCursor,
     return db_conn
```
#### PYMYSQL PYMYSQL

```
@app.route("/equipos")
def equipos():
    db = connection() with db.cursor() as cursor:
        res = cursor.execute("select * from equipos")
     if res:
         equipos = cursor.fetchall()
     else:
         equipos = []
    return render template("equipos.html",
contenido=equipos)
@app.route("/agregar", methods=["POST"])
def agregar():
    equipo = recquest.form.get("equipo") posicion = request.form.get("posicion")
    db = connection() with db.cursor() as cursor:
         res = cursor.execute("insert into equipos
(descripción, posicion) values (%s, %s)",
                                (equipo, posicion))
         db.commit()
```

```
 with db.cursor() as cursor:
         res = cursor.execute("select * from equipos")
     if res:
         equipos = cursor.fetchall()
     else:
         equipos = []
    session["pos equipos"][equipo] = posicion
    return render \overline{t}emplate("equipos.html",
contentdo=equipos)
```
#### AHORABIEN... AHORA BIEN ... .. ..

- ¿Qué pasa si queremos migrar de motor de BDD?
- ¿Qué pasa si queremos tener múltiples BDD conectadas?

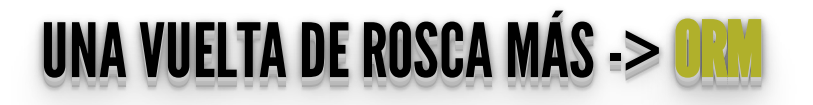

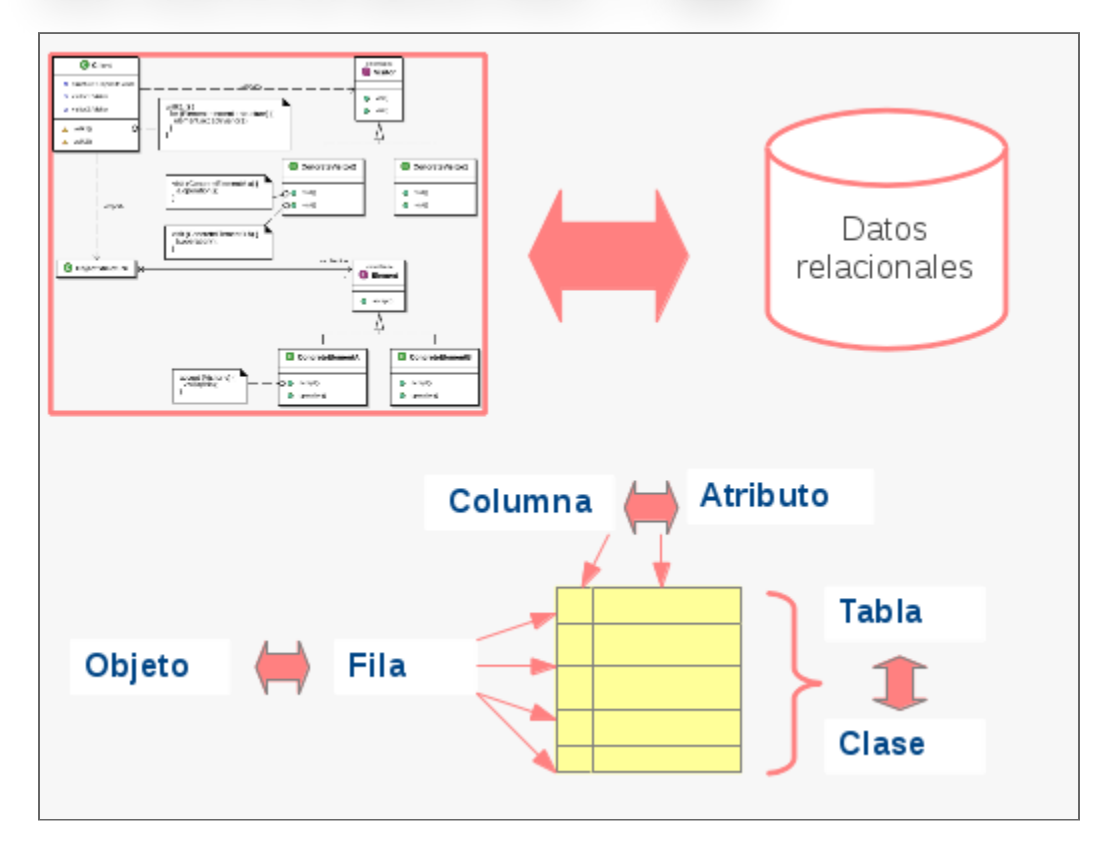

# ORM -OBJECT-RELATIONAL MAPPING ORM - OBJECT-RELATIONAL MAPPING

- Mapeo de objetos a base de datos relacionales.
- Permite acceder a una base de datos relacional como si fuera orientada a objetos.
- Transforma las llamadas a los objetos en consultas SQL, que permiten independizar el motor de BD utilizado en la aplicación.
- De acuerdo a la implementación se utiliza una sintaxis diferente.

# ¿PORQUÉ? ¿¿PPOORRQQUUÉÉ?? ¿¿¿PPPOOORRRQQQUUUÉÉÉ???

- BBDD relacionales
	- Datos escalares: números, cadenas de texto, etc...
- Aplicaciones orientadas a objetos.
	- Objetos con propiedades y métodos.
- ¿Problema?
	- Convertir los objetos en datos escalares para grabar los datos en la base de datos y volver a convertirlos en objetos al recuperarlos.

## **ORM URM**

- Ventajas
	- Abstracción a la BBDD.
	- Reutilización de código.
- Desventajas
	- **Otra capa intermedia.**
	- Otro lenguaje de consulta.
- Algunos ORMs
	- **Sqlalchemy**
	- **SQLObject**
	- **Django ORM**

# SQLALUHEMT: AGREGAMOS UNA UALA DE ABSTRAUGHN SQLALCHEMY: AGREGAMOS UNA CAPA DE ABSTRACCION

- Ver: **[SQLAlchemy](https://www.sqlalchemy.org/)**
- Herramientas de Abstracción y ORM (mapea objeto a relacional)
- Múltiples motores de bases de datos:

**<https://docs.sqlalchemy.org/en/14/dialects/index.html>**

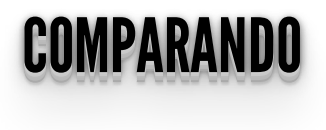

- A mayor abstracción menos control .
- Al abstraernos es posible que se compliquen algunas funciones propias del motor que queremos usar.
- ¿La abstracción es necesaria?

# EJEMPLO OGENEOHEMY EJEMPLO SQLALCHEMY

• index.py

```
from flask import Flask, render template, request, session
from flask session import Session
from flask<sup>-</sup>sqlalchemy import SQLAlchemy
import os
from equipos import *
```

```
app = Flask( name )
```

```
app.config["SESSION_PERMANENT"] = False
app.config["SESSION_TYPE"] = "filesystem"
app.config['SQLALCH\overline{E}MY\_DATABASE'URI''] =os.environ.get("BBDD")
db = SQLAlchemy(app)
Session(app)
```
# EJEMPLO OGENEOHEMY EJEMPLO SQLALCHEMY

• index.py

```
@app.route("/")
def^{\dagger}index():
    return render template ("index.html")
@app.route("/equipos")
def equipos():
     equipos = Equipo.query.all()
    return render template("equipos.html",
contentdo=equipos)@app.route("/agregar", methods=["POST"])
def agregar():
     equipo = request.form.get("equipo")
     posicion = request.form.get("posicion")
     nuevo = Equipo(descripcion=equipo, posicion=posicion)
     db.session.add(nuevo)
     db.session.commit()
     equipos = Equipo.query.all()
    return render template("equipos.html",
controlo = equipos)
```
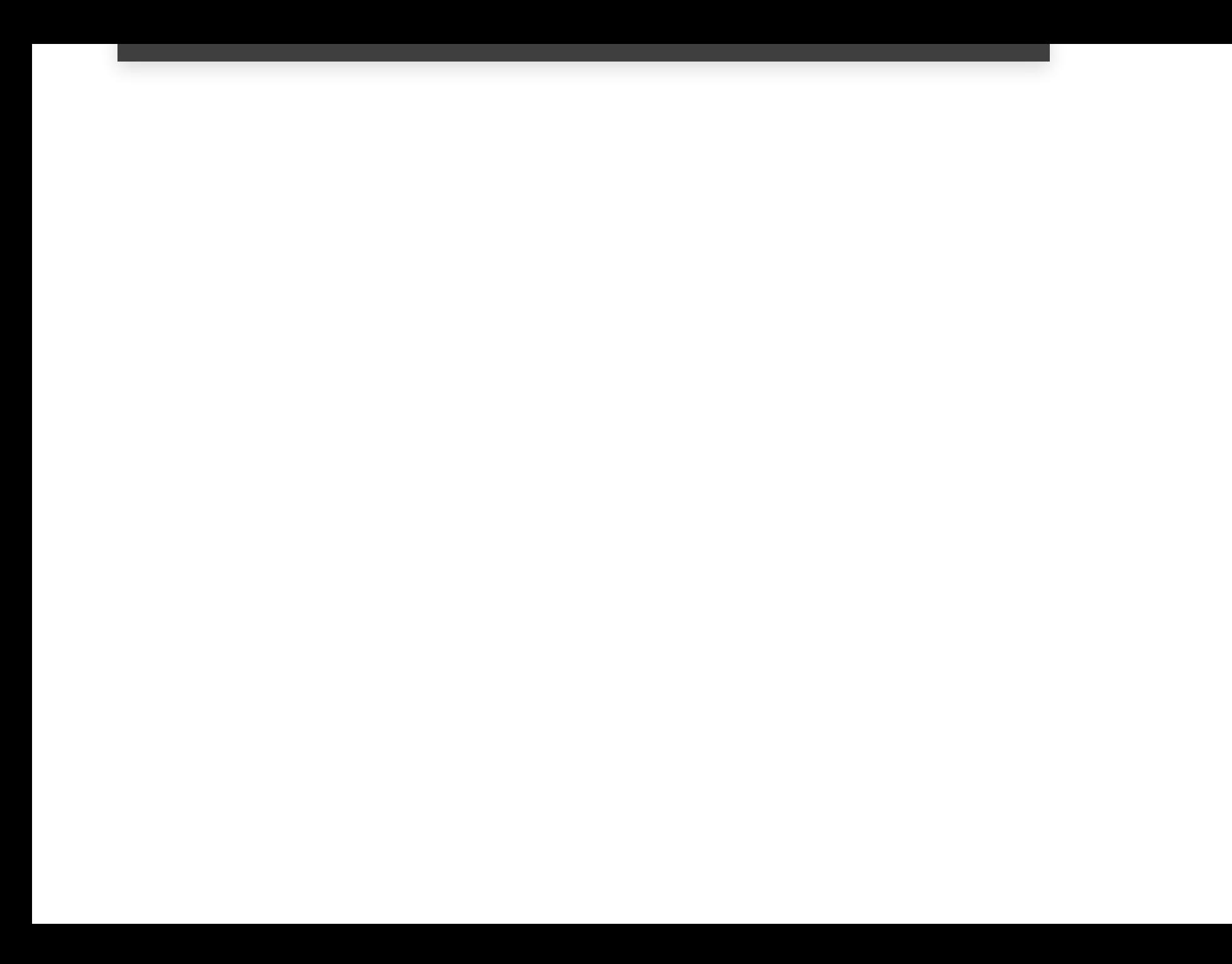

# EJEMPLO OGENEOHEMY EJEMPLO SQLALCHEMY

• equipos.py

```
from flask_sqlalchemy import SQLAlchemy
db = SQLAlchemy()
class Equipo(db.Model):
      tablename = "equipos"\overline{id} = db.Column(db.Integer, primary key=True)
    descripcion = db.Column(db.String(\overline{4}5), unique=True,
nullable=False)
     posicion = db.Column(db.String(45), unique=False,
nullable=False)
    def repr (self):
         return '<Equipo %r>' % self.descripcion
```
# TAREA PARA EL HOGAR TAREA PARA EL HOGAR

¿Qué es SQL injection?

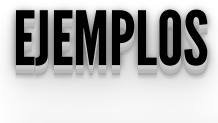

https://proyecto-desoftware.github.io/2021/01\_teorias/clase6\_1.zip

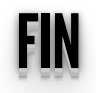